# **Configuring Port-Based Traffic Control**

This chapter describes how to configure the port-based traffic control features on your switch.

**CHAPTE** 

**17**

**Note** For complete syntax and usage information for the commands used in this chapter, refer to the *Catalyst 2950 Desktop Switch Command Reference* for this release.

This chapter consists of these sections:

- **•** [Configuring Storm Control, page 17-1](#page-0-0)
- **•** [Configuring Protected Ports, page 17-3](#page-2-0)
- **•** [Configuring Port Security, page 17-3](#page-2-1)
- **•** [Configuring and Enabling Port Security Aging, page 17-6](#page-5-0)
- **•** [Displaying Port-Based Traffic Control Settings, page 17-7](#page-6-0)

## <span id="page-0-0"></span>**Configuring Storm Control**

A packet storm occurs when a large number of broadcast, unicast, or multicast packets are received on a port. Forwarding these packets can cause the network to slow down or to time out. Storm control is configured for the switch as a whole but operates on a per-port basis. By default, storm control is disabled.

Storm control uses rising and falling thresholds to block and then restore the forwarding of broadcast, unicast, or multicast packets. You can also set the switch to shut down the port when the rising threshold is reached.

Storm control uses a bandwidth-based method to measure traffic activity. The thresholds are expressed as a percentage of the total available bandwidth that can be used by the broadcast, multicast, or unicast traffic.

The rising threshold is the percentage of total available bandwidth associated with multicast, broadcast, or unicast traffic before forwarding is blocked. The falling threshold is the percentage of total available bandwidth below which the switch resumes normal forwarding. In general, the higher the level, the less effective the protection against broadcast storms.

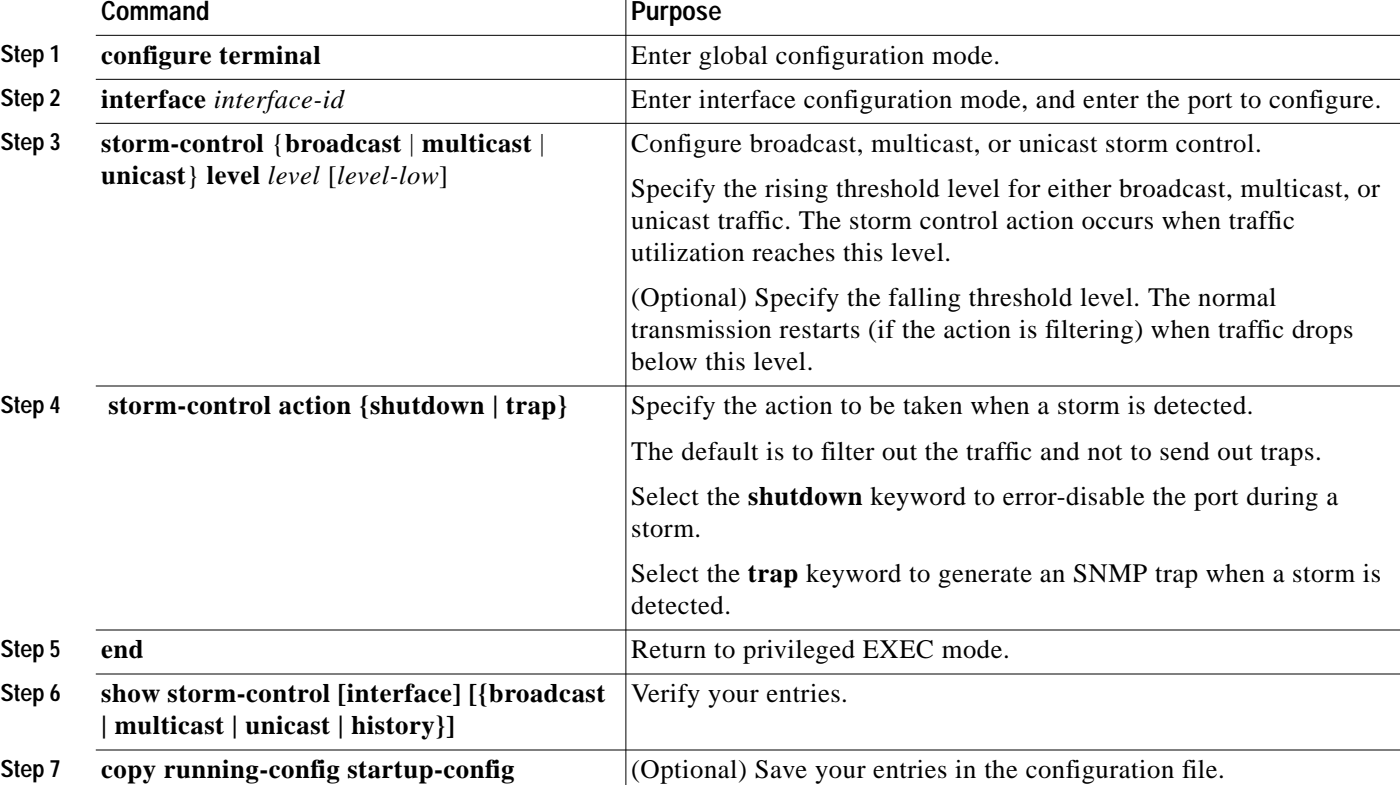

Beginning in privileged EXEC mode, follow these steps to enable storm control:

# **Disabling Storm Control**

Beginning in privileged EXEC mode, follow these steps to disable storm control:

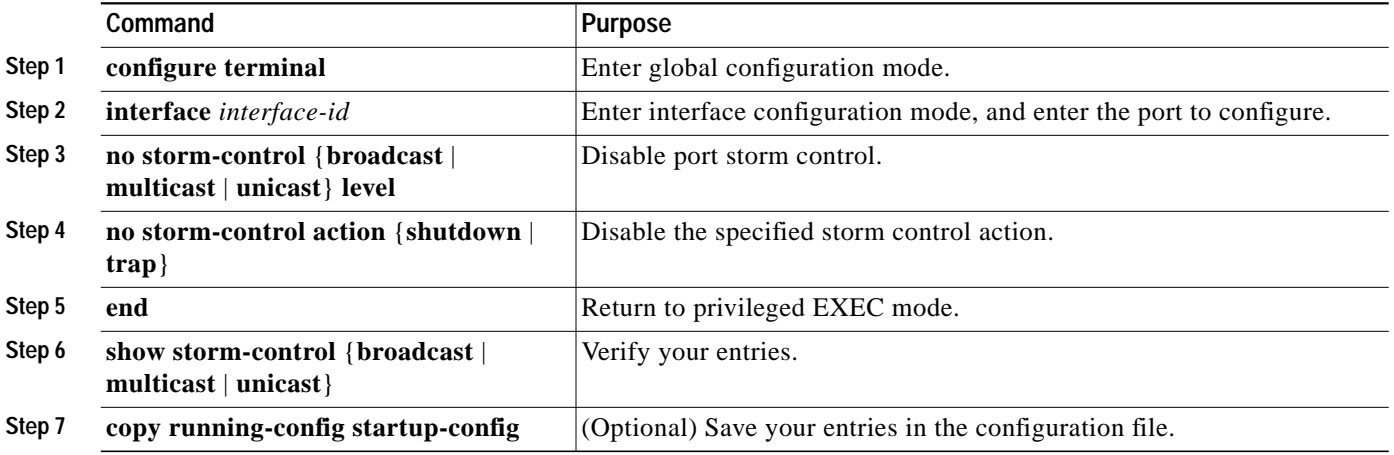

# <span id="page-2-0"></span>**Configuring Protected Ports**

Some applications require that no traffic be forwarded by the Layer 2 protocol between ports on the same switch. In such an environment, there is no exchange of unicast, broadcast, or multicast traffic between ports on the switch, and traffic between ports on the same switch is forwarded through a Layer 3 device such as a router.

To meet this requirement, you can configure Catalyst 2950 ports as protected ports (also referred to as private VLAN edge ports). Protected ports do not forward any traffic to protected ports on the same switch. This means that all traffic passing between protected ports—unicast, broadcast, and multicast—must be forwarded through a Layer 3 device. Protected ports can forward any type of traffic to nonprotected ports, and they forward as usual to all ports on other switches. Dynamically learnt addresses are not retained if the switch is reloaded.

**Note** When both SPAN source and SPAN destination ports are protected ports, traffic is forwarded from the SPAN source to the SPAN destination. Therefore, do not configure both SPAN source and SPAN destination as protected ports.

Beginning in privileged EXEC mode, follow these steps to define a port as a protected port:

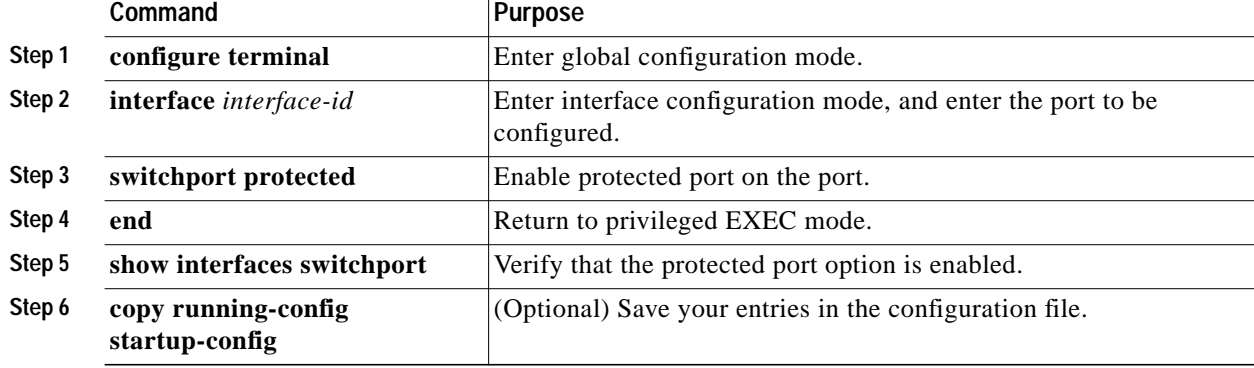

Use the **no** version of the **switchport protected** interface configuration command to disable the protected port option.

# <span id="page-2-1"></span>**Configuring Port Security**

Secured ports restrict a port to a user-defined group of stations. When you assign secure addresses to a secure port, the switch does not forward any packets with source addresses outside the defined group of addresses. If you define the address table of a secure port to contain only one address, the workstation or server attached to that port is guaranteed the full bandwidth of the port. As part of securing the port, you can also define the size of the address table for the port.

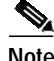

Note Port security can only be configured on static access ports.

Secured ports generate address-security violations under these conditions:

- **•** The address table of a secured port is full, and the address of an incoming packet is not found in the table.
- **•** An incoming packet has a source address assigned as a secure address on another port.

Limiting the number of devices that can connect to a secure port has these advantages:

- Dedicated bandwidth—If the size of the address table is set to 1, the attached device is guaranteed the full bandwidth of the port.
- **•** Added security—Unknown devices cannot connect to the port.

These options validate port security or show security violations:

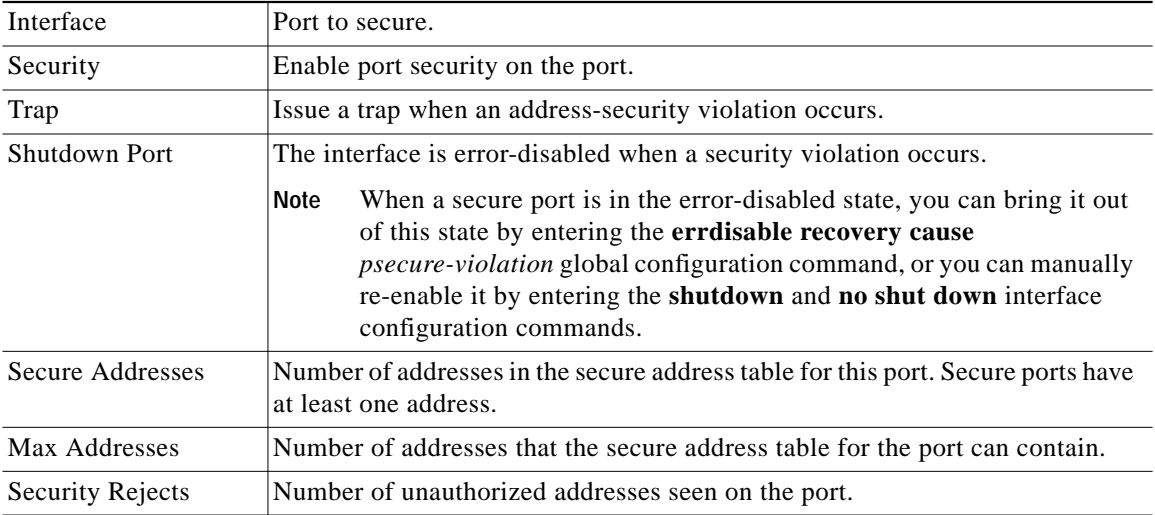

For the restrictions that apply to secure ports, see the "Avoiding Configuration Conflicts" section on page 26-1.

**Note** You cannot configure static secure MAC addresses in the voice VLAN.

#### **Defining the Maximum Secure Address Count**

A secure port can have from 1 to 132 associated secure addresses. Setting one address in the MAC address table for the port ensures that the attached device has the full bandwidth of the port.

If the secure-port maximum addresses are set between 1 to 132 addresses and some of the secure addresses have not been added by user, the remaining addresses are dynamically learnt and become secure addresses.

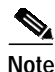

Note If the port link goes down, all the dynamically learned addresses are removed.

If you enable port security on a voice VLAN port and if there is a PC connected to the IP phone, you should set the maximum allowed secure addresses on the port to more than 1.

### **Enabling Port Security**

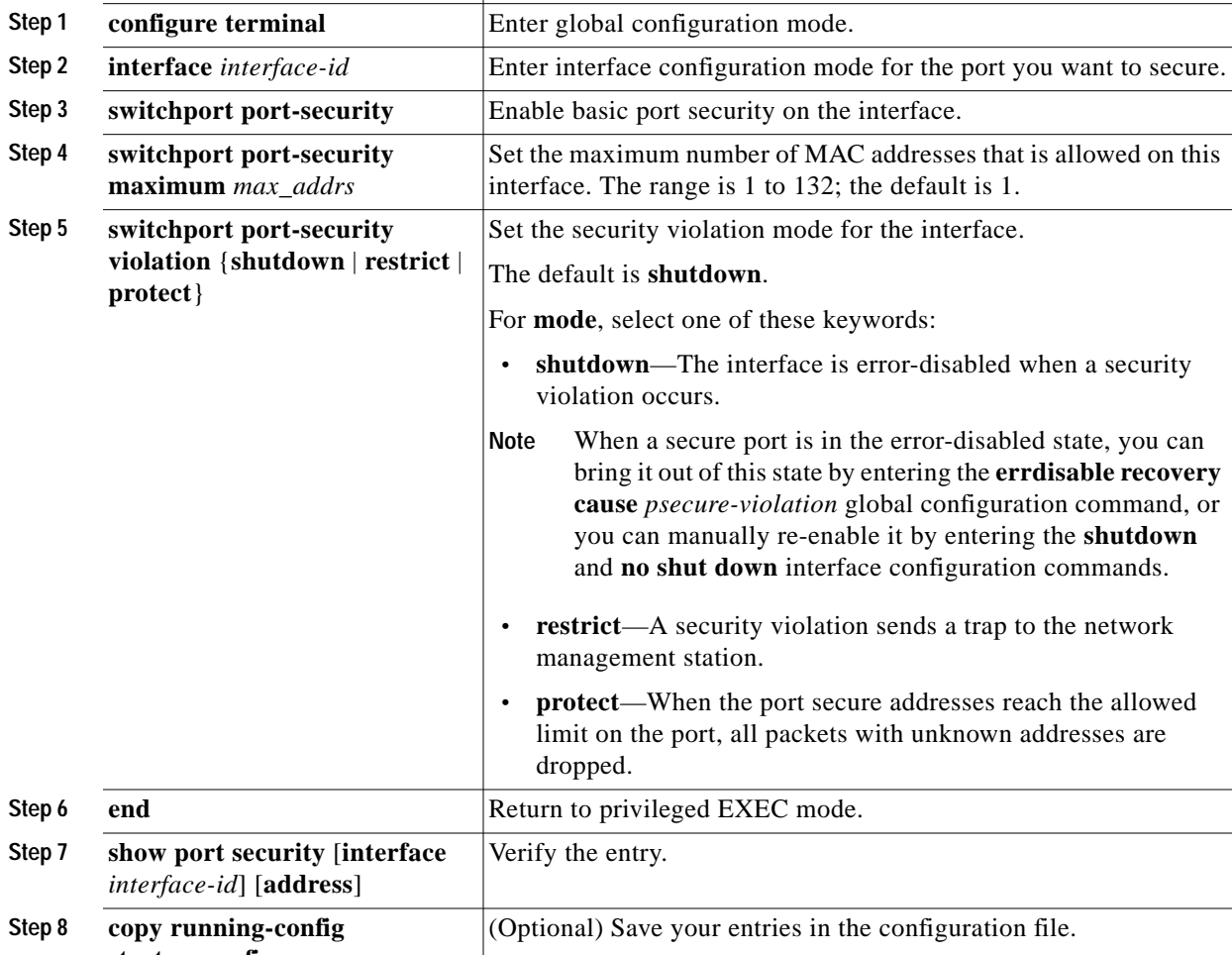

Beginning in privileged EXEC mode, follow these steps to enable port security:

Command **Purpose** 

#### **Disablin**

Beginning in privileged EXEC mode, follow these steps to disable port security:

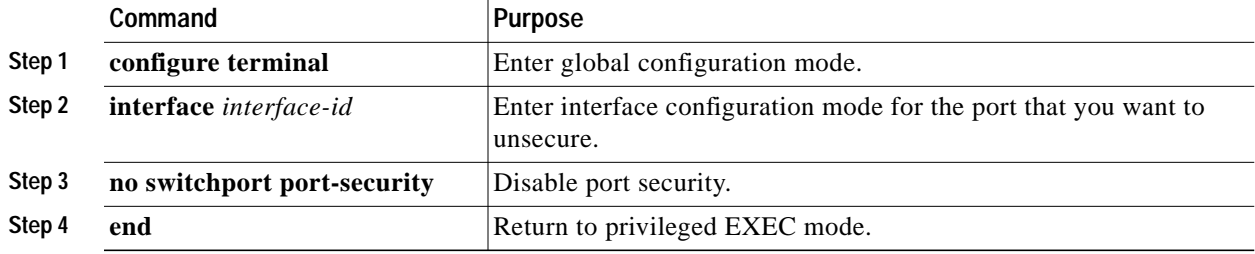

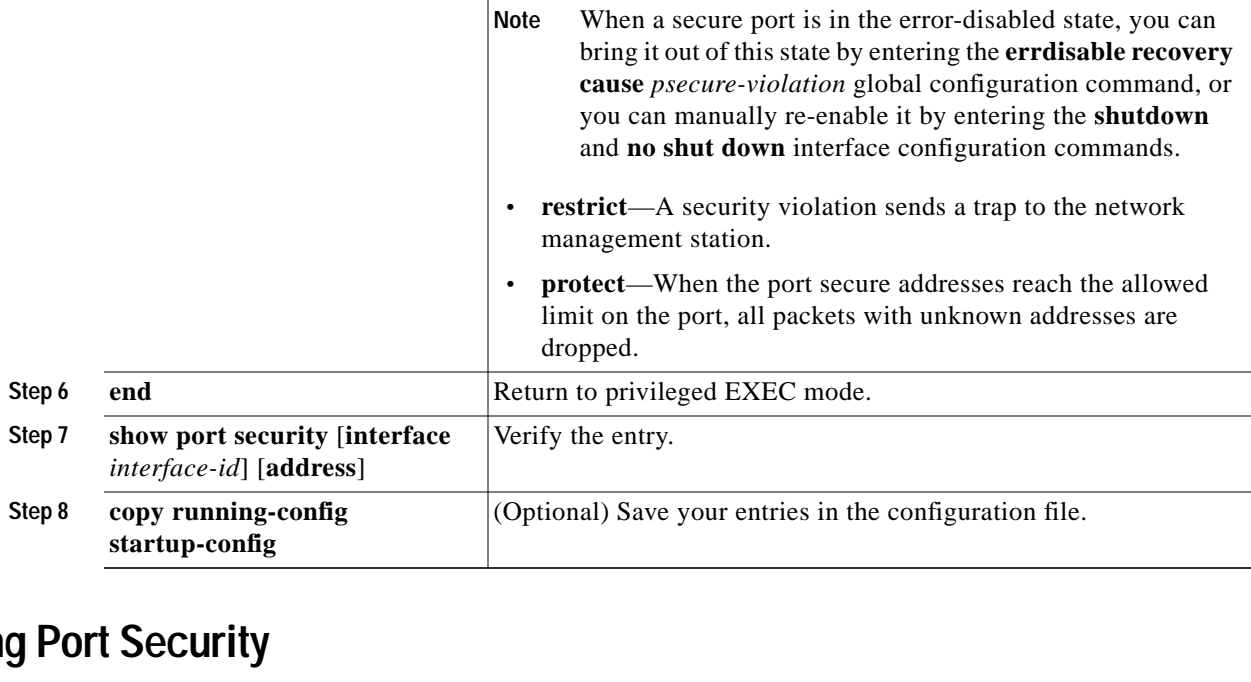

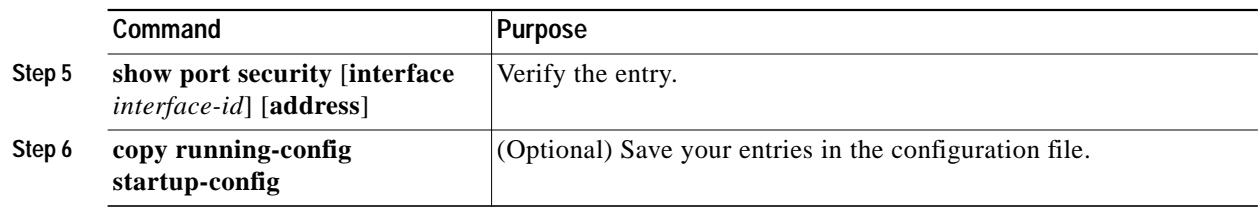

#### <span id="page-5-0"></span>**Configuring and Enabling Port Security Aging**

You can use port security aging to set the aging time for all secure addresses on a port. Two types of aging are supported per port:

- **•** Absolute—The secure addresses on that port are deleted after the specified aging time.
- **•** Inactivity—The secure addresess on this port are deleted only if the secure addresses are inactive for the specified aging time.

Use this feature to remove and add PCs on a secure port without manually deleting the existing secure MAC addresses while still limiting the number of secure addresses on a port. You can enable or disable aging of statically configured secure addresses on a per port basis.

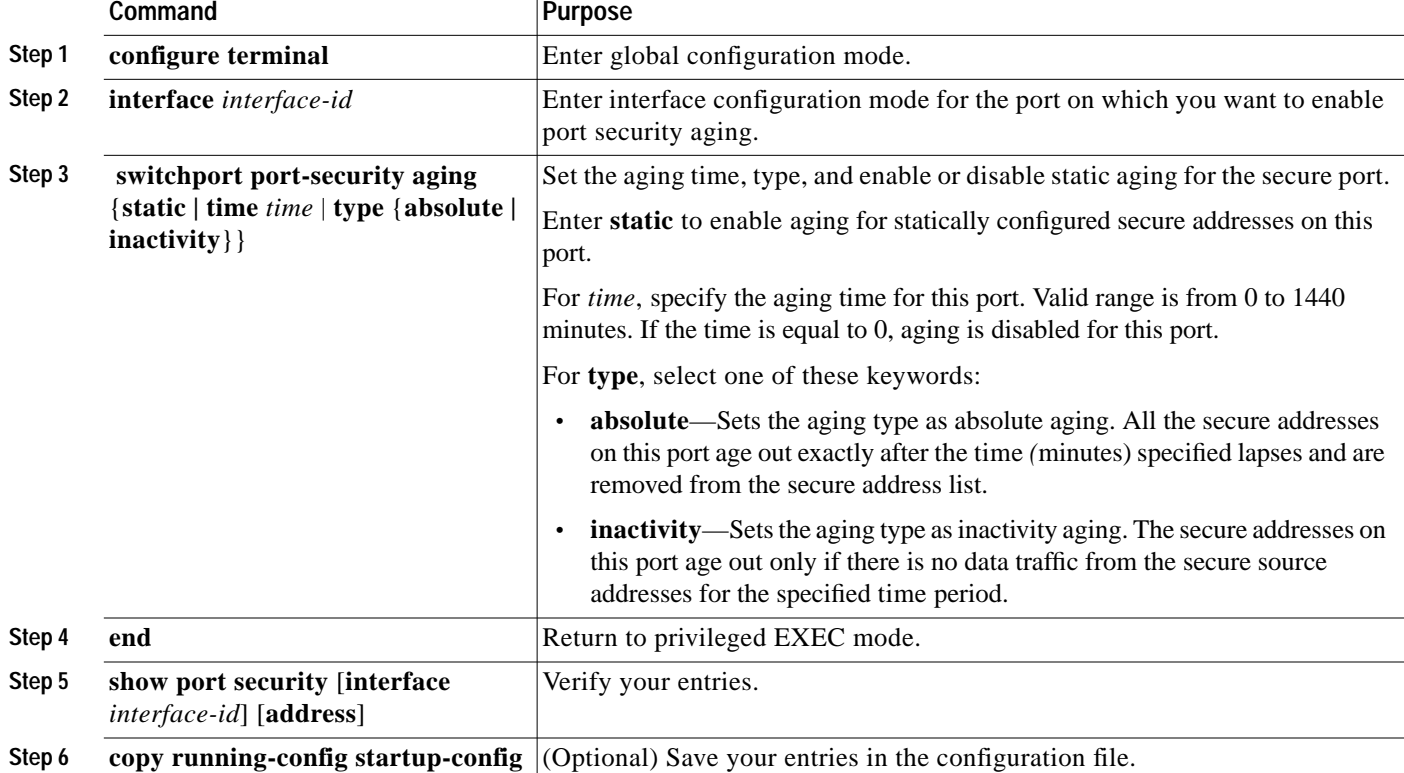

Beginning in privileged EXEC mode, follow these steps to configure port security aging:

To disable port security aging for all secure addresses on a port, use the **no switchport port-security aging time** interface configuration command. To disable aging for only statically configured secure addresses, use the **no switchport port-security aging static** interface configuration command.

This example shows how to set the aging time as 2 hours for the secure addresses on the Fast Ethernet interface 0/1.

```
Switch(config)# interface fastethernet0/1
Switch(config-if)# switchport port-security aging time 120
```
This example shows how to set the aging time as 2 minutes for the inactivity aging type for the configured secure addresses on the interface.

Switch(config-if)# **switchport port-security aging time 2** Switch(config-if)# **switchport port-security aging type inactivity** Switch(config-if)# **switchport port-security aging static**

You can verify the previous commands by entering the **show port-security interface** *interface id* privileged EXEC command.

# <span id="page-6-0"></span>**Displaying Port-Based Traffic Control Settings**

The **show interfaces** *interface-id* **switchport** privileged EXEC command displays (among other characteristics) the interface traffic suppression and control configuration. The **show interfaces counters** privileged EXEC commands display the count of discarded packets. The **show storm control** and **show port-security** privileged EXEC commands display those features.

To display traffic control information, use one or more of the privileged EXEC commands in [Table 17-1.](#page-7-0)

<span id="page-7-0"></span>*Table 17-1 Commands for Displaying Traffic Control Status and Configuration*

| Command                                                                          | <b>Purpose</b>                                                                                                    |
|----------------------------------------------------------------------------------|----------------------------------------------------------------------------------------------------|
| show interfaces [interface-id] switchport                                        | Displays the administrative and operational status of all switching<br>(nonrouting) ports or the specified port, including port protection<br>settings.                                                                                                    |
| show storm-control [interface-id] [broadcast  <br>multicast   unicast] [history] | Displays storm control suppression levels set on all interfaces or the<br>specified interface for the specified traffic type or for broadcast traffic<br>if no traffic type is entered or to display storm-control history.                                                                                    |
| show interfaces [interface-id] counters broadcast                                | Displays the storm-control broadcast suppression discard counter with<br>the number of packets discarded for all interfaces or the specified<br>interface.                                                                                                    |
| show interfaces [interface-id] counters multicast                                | Displays the storm-control multicast suppression discard counter with<br>the number of packets discarded for all interfaces or the specified<br>interface.                                                                                                    |
| show interfaces [interface-id] counters unicast                                  | Displays the storm-control unicast suppression discard counter with<br>the number of packets discarded for all interfaces or the specified<br>interface.                                                                                                    |
| show port-security [interface interface-id]                                      | Displays port security settings for the switch or for the specified<br>interface, including the maximum allowed number of secure MAC<br>addresses for each interface, the number of secure MAC addresses on<br>the interface, the number of security violations that have occurred, and<br>the violation mode. |
| show port-security [interface interface-id] address                              | Displays all secure MAC addresses configured on all switch interfaces<br>or on a specified interface with aging information for each address.                                                                                                    |

This is a an example of output from the **show interfaces switchport** privileged EXEC command:

Switch# **show interfaces gigabitethernet0/2 switchport**

```
Name:Gi0/2
Switchport:Enabled
Administrative Mode:dynamic desirable
Operational Mode:down
Administrative Trunking Encapsulation:dot1q
Negotiation of Trunking:On
Access Mode VLAN:1 (default)
Trunking Native Mode VLAN:1 (default)
Trunking VLANs Enabled:ALL
Pruning VLANs Enabled:2-1001
```
Protected:false

Voice VLAN:none (Inactive) Appliance trust:none

This is an example of output from the **show interfaces counters broadcast** privileged EXEC command:

Switch# **show interfaces counters broadcast**

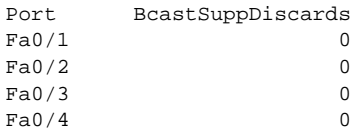

a pro

<output truncated>

This is an example of output from the **show port-security** privileged EXEC command when you do not enter an interface.

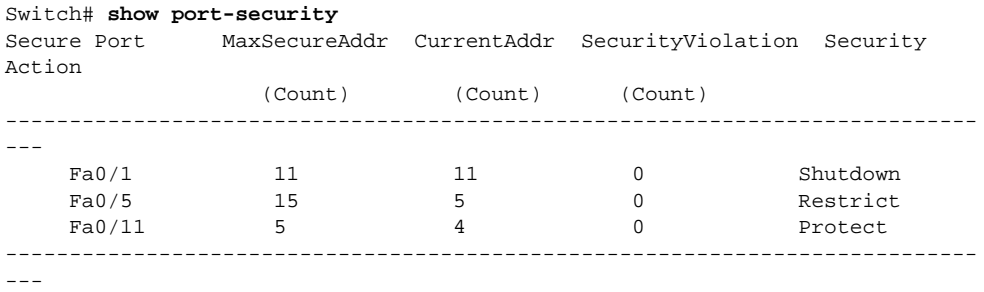

Total Addresses in System :21

Max Addresses limit in System :1024

This is an example of output from the **show port-security interface fastethernet0/1** privileged EXEC command for a specified interface.

```
Switch# show port-security interface fastethernet0/1
Port Security :Enabled
Port status :SecureUp
Violation mode :Shutdown
Maximum MAC Addresses :11
Total MAC Addresses :11
Configured MAC Addresses :3
Aging time :20 mins
Aging type :Inactivity
SecureStatic address aging :Enabled
Security Violation count :0
```
This is an example of output from the **show port-security address** privileged EXEC command.

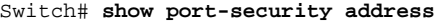

Secure Mac Address Table

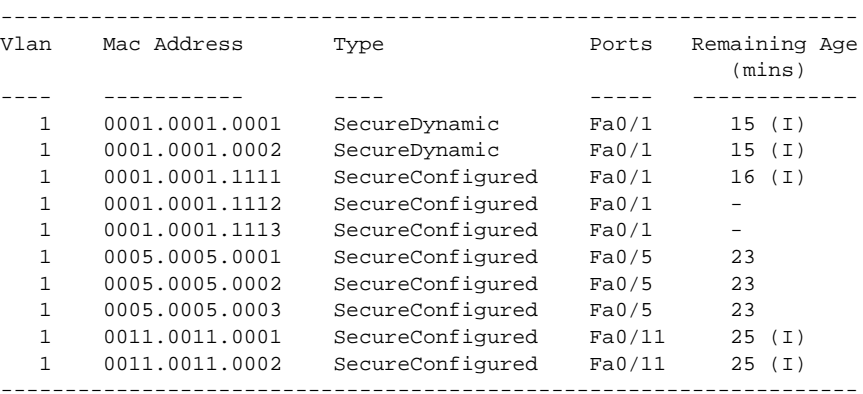

Total Addresses in System :10

Max Addresses limit in System :1024

This is an example of output from the **show storm-control** command when no keywords are entered. Because no traffic type keyword was entered, the broadcast storm control settings are displayed.

#### Switch# **show storm-control**

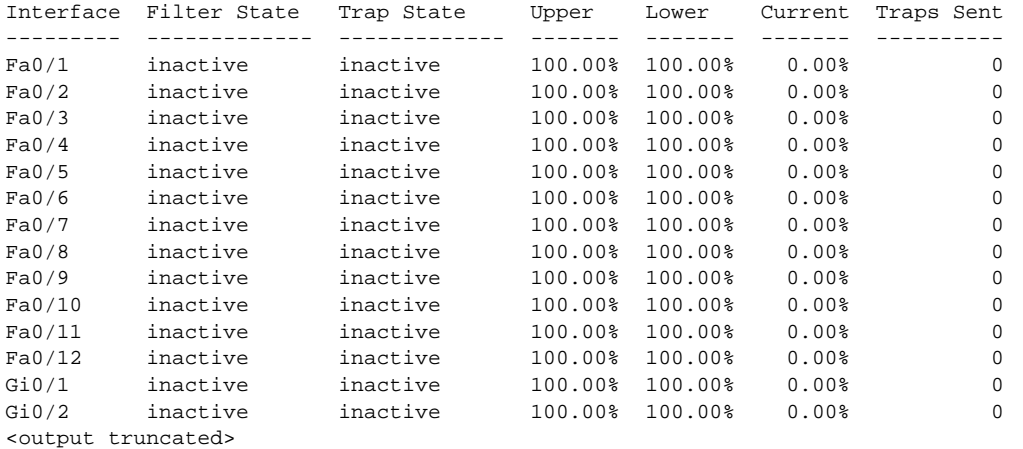

This is an example of output from the **show storm-control** command for a specified interface. Because no traffic type keyword was entered, the broadcast storm control settings are displayed.

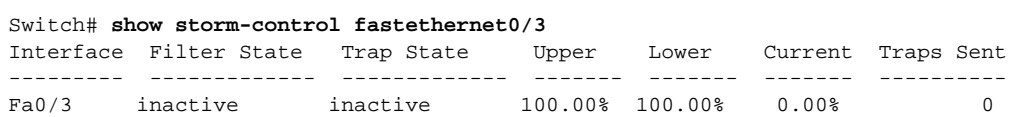

This is an example of output from the **show storm-control** command for a specified interface and traffic type, where no storm control threshold has been set for that traffic type on the specified interface.

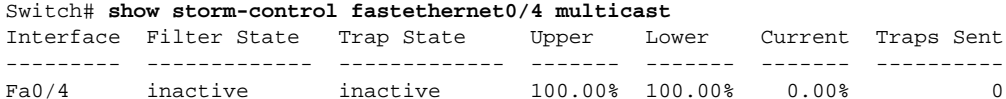